## **Instructions for get report from printer without print:**

#### **You need:**

1- Fix firmware Program compatible with your printer model.

- 2- A computer with a Windows operating system
- 3- USB cable

## **STEP 1.**

Download Fix firmware from "https://fixfirmware.canonhpsupplies.com/sameh\_original/". Unpack the ZIP archives of these programs.

# **STEP 2.**

Connect the printer to a Windows computer using a USB cable and turn on the printer.

#### **STEP 3.**

Launch the Fix Firmware program on your computer.

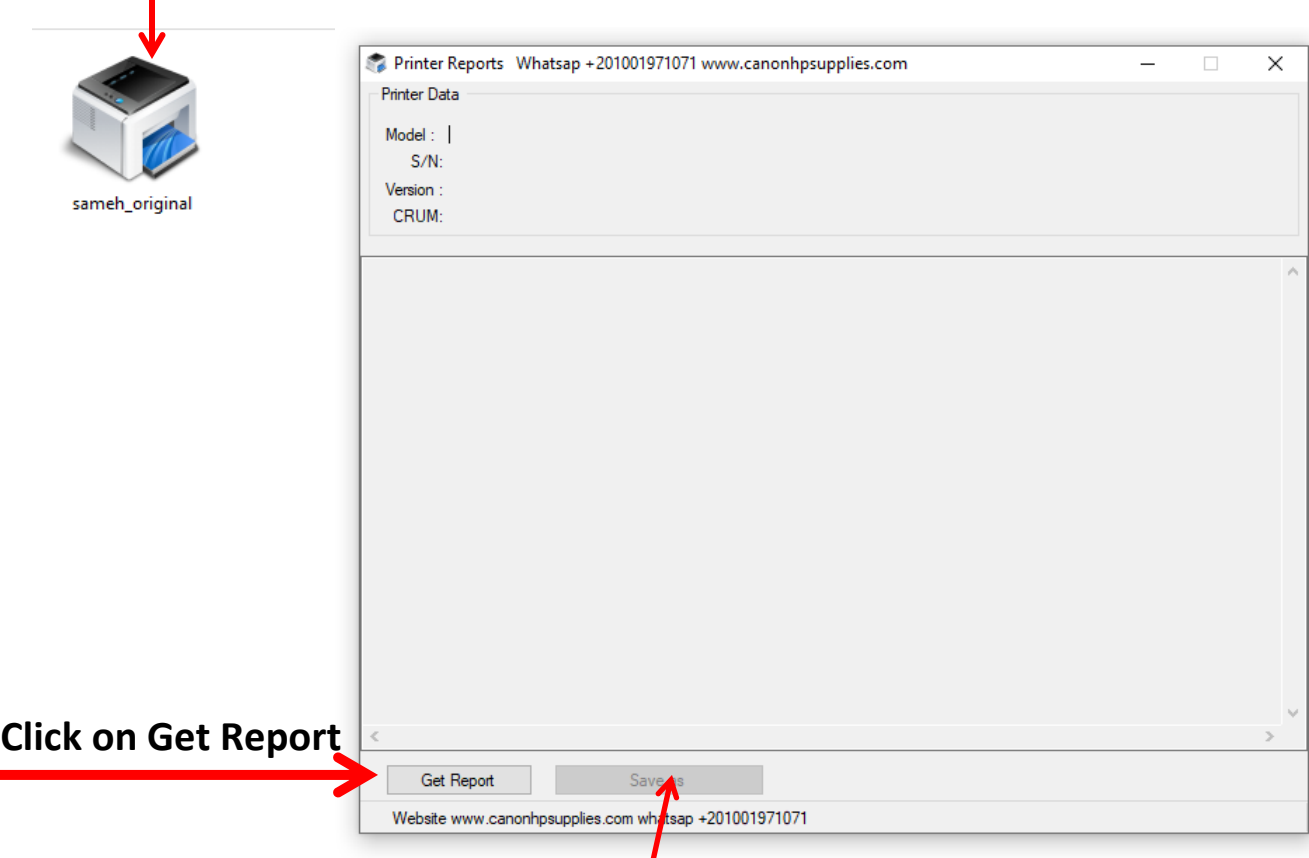

Finally All data for your printer Display on program, press save as button to save all data in TXT File and send to us on whatsapp +201001971071 After that we contact with you to know price and how to reset your printer. Thanks